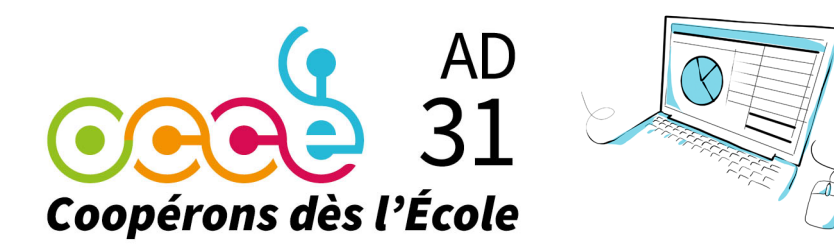

# RETKOOP-OCCE Accès et fonctionnement

### PREMIER ACCÈS À L'ESPACE RETKOOP pour les mandataires des coopératives scolaires :

#### https://www.retkoop.occe.coop

- L'identifiant est le RNE de l'école avec la lettre en majuscule (exemple : 0311111Z).
- Le mot de passe doit être demandé à l'OCCE

Avec l'identifiant et le mot de passe vous pourrez accéder aux comptes de votre coopérative depuis n'importe quel poste informatique.

Les données stockées et protégées sur le "serveur distant" ne nécessitent pas de sauvegarde de votre côté.

Tous les paramètres de votre coopérative sont déjà installés sur votre espace Retkoop : Nom, adresse, mandataire, n° de compte, solde du compte bancaire de l'exercice précédent.

# Compte-rendu d'activité et compte-rendu financier

Les mandataires qui n'ont pas utilisé RETKOOP l'année dernière doivent, avant le 30 septembre, une fois leur comptabilité mise à jour :

- saisir sur l'espace RETKOOP le compte-rendu d'activité et le compte-rendu financier
- envoyer à l'OCCE 31 par mail ou par Retkoop :
- la page « Commission de contrôle des comptes » signée par les vérificateurs (Quitus),
- le relevé de compte bancaire encadrant le 31 août ou arrêté à la date du 31 août,
- les justificatifs des subventions reçues (ou une copie du relevé bancaire où apparaît la subvention).

Les mandataires qui ont utilisé RETKOOP l'année dernière doivent, avant le 30 septembre, une fois leur comptabilité mise à jour :

- cliquer sur le cadre « clôture de ce cahier de comptabilité »,
- renseigner le compte-rendu d'activité,
- valider le compte-rendu financier ainsi que la liste des subventions.
- envoyer à l'OCCE 31 par mail ou par Retkoop :
- la page « Commission de contrôle des comptes » signée par les vérificateurs (Quitus),
- le relevé de compte bancaire encadrant le 31 août ou arrêté à la date du 31 août,
- les justificatifs des subventions reçues (ou une copie du relevé bancaire où apparaît la subvention).

## L'OCCE 31 peut assister les mandataires par téléphone en cas de problème sur Retkoop.

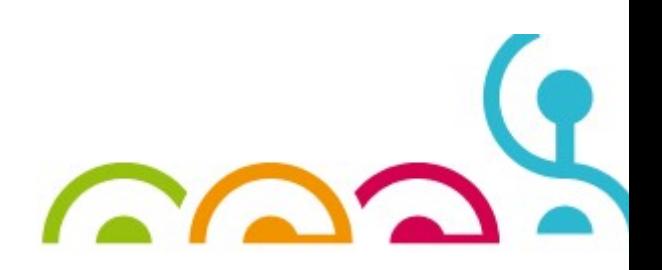